# Benutzerhandbuch **AFERGUSON**

# FT-8100 HD

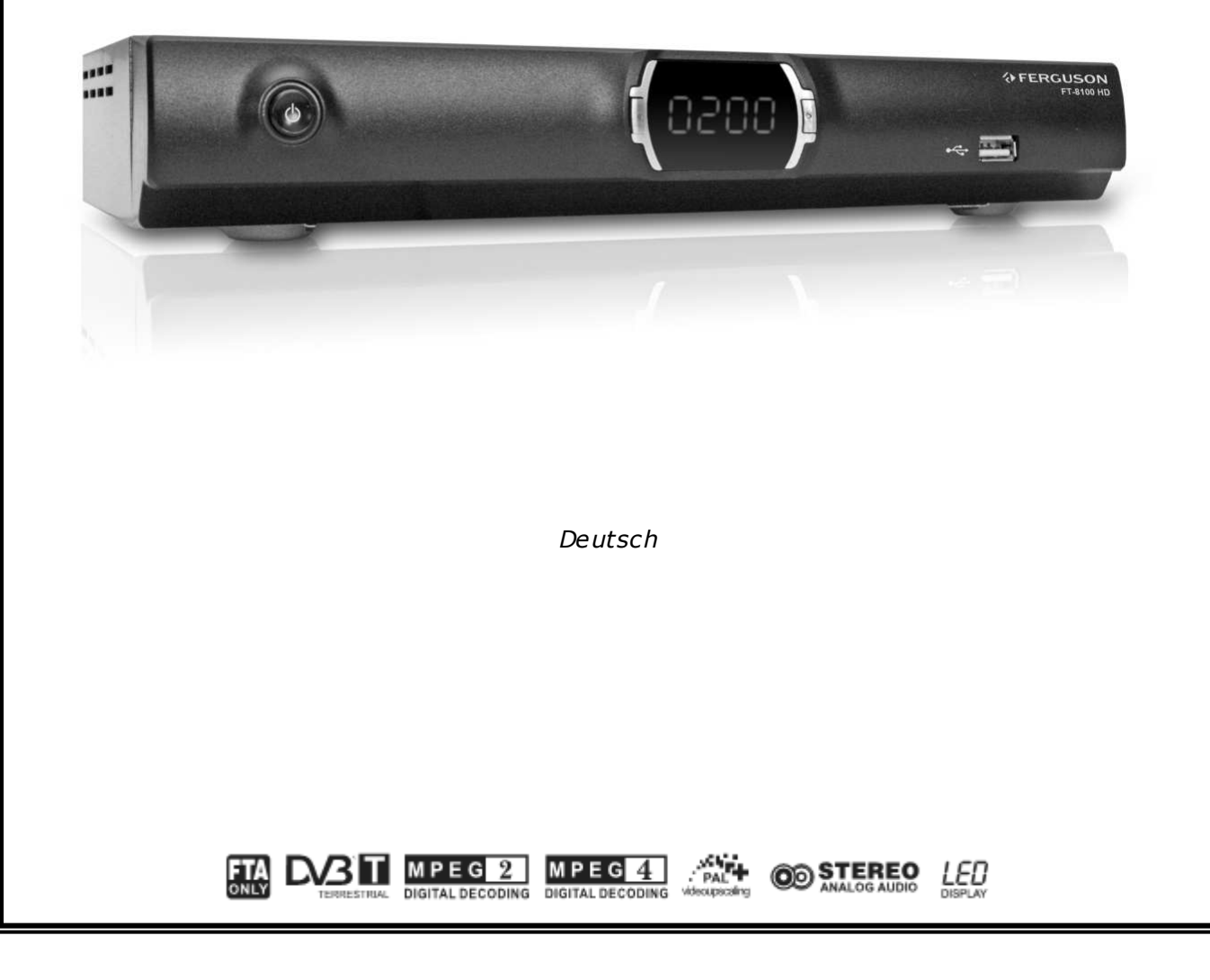

# **ACHTUNG !!!**

Die terrestrische Receiver FT-8100 HD sind zum Aufnehmen auf externen USB- Speichern (z.B. USB- Stick) und USB- Festplatten (weiter in diesem Handbuch USB- Laufwerke genannt) geeignet . Bitte beachten Sie aber, dass die Aufnahmemöglichkeit stark durch Hardware- Kompatibilität bedingt ist. Bei der unzähliger Menge der auf dem Markt verfügbaren Speichergeräte können wir nicht garantieren dass unsere Receiver mit allen laufenden und zukünftigen Typen und Modellen einwandfrei funktionieren werden. Bitte lesen Sie die untenstehenden Begrenzungen gründlich und testen Sie Ihr USB- Laufwerk mit dem Receiver vor dem Kauf.

# BITTE UNBEDINGT LESEN:

1. Ihr Laufwerk muss den USB2.0 -Standard gerecht sein. Für das Aufnehmen muss das Gerät eine absolute Daten-Mindestschreibgeschwindigkeitsrate von 9.0MB/s oder mehr aufweisen. USB- Laufwerke mit einer niedrigeren Daten-Schreibrate oder billige Modelle unbekannter Herkunft können Probleme bereiten oder sogar von Ihrem Ferguson überhaupt nicht erkannt werden; Bildeinfrieren, Klötzchenbildung, Farben-Artefakte und Tonspurprobleme sind nicht zu vermeiden.

2. Es werden nur Laufwerke mit einer einzigen Partition mit FAT32- Dateisystem formatiert unterstützt. Falls Ihr Laufwerk diese Bedingung nicht erfüllt oder Ihnen dieses unklar ist, bereiten Sie bitte das Laufwerk im PC bevor Sie es an den Receiver anschließen. Bitte merken Sie, dass das Formatieren eines Laufwerkes unwiederbringlich alle sich da befindenden Dateien löscht!

3. Extrem große, stark fragmentierte oder volle Laufwerke können auch nicht richtig aufnehmen und wiedergeben.

4. Alle angeschlossenen externen Festplatten müssen über eigene Stromversorgung verfügen (externes Netzteil), da der Receiver USB- Port nur für den Datentransfer vorgesehen wurde (d.h. er ist nicht Stromversorgungsfähig!).

# BELEHRUNG

1. Trennen Sie keinesfalls das USB- Laufwerk vom Receiver während der Aufnahme oder während der Wiedergabe! Das könnte fatale Folgen für den Receiver oder für Ihre Daten oder/und das USB-Laufwerk haben! Am besten halten Sie die Wiedergabe / Aufnahme an / verlassen Sie den USB-Modus bevor Sie es trennen.

2. Den Receiver nicht mit nassen / feuchten Händen betätigen! Gefahr eines Stromschlags und einer Gerätebeschädigung ! Ihr USB- Laufwerk kann auch in dieselbe Weise beschädigt werden!

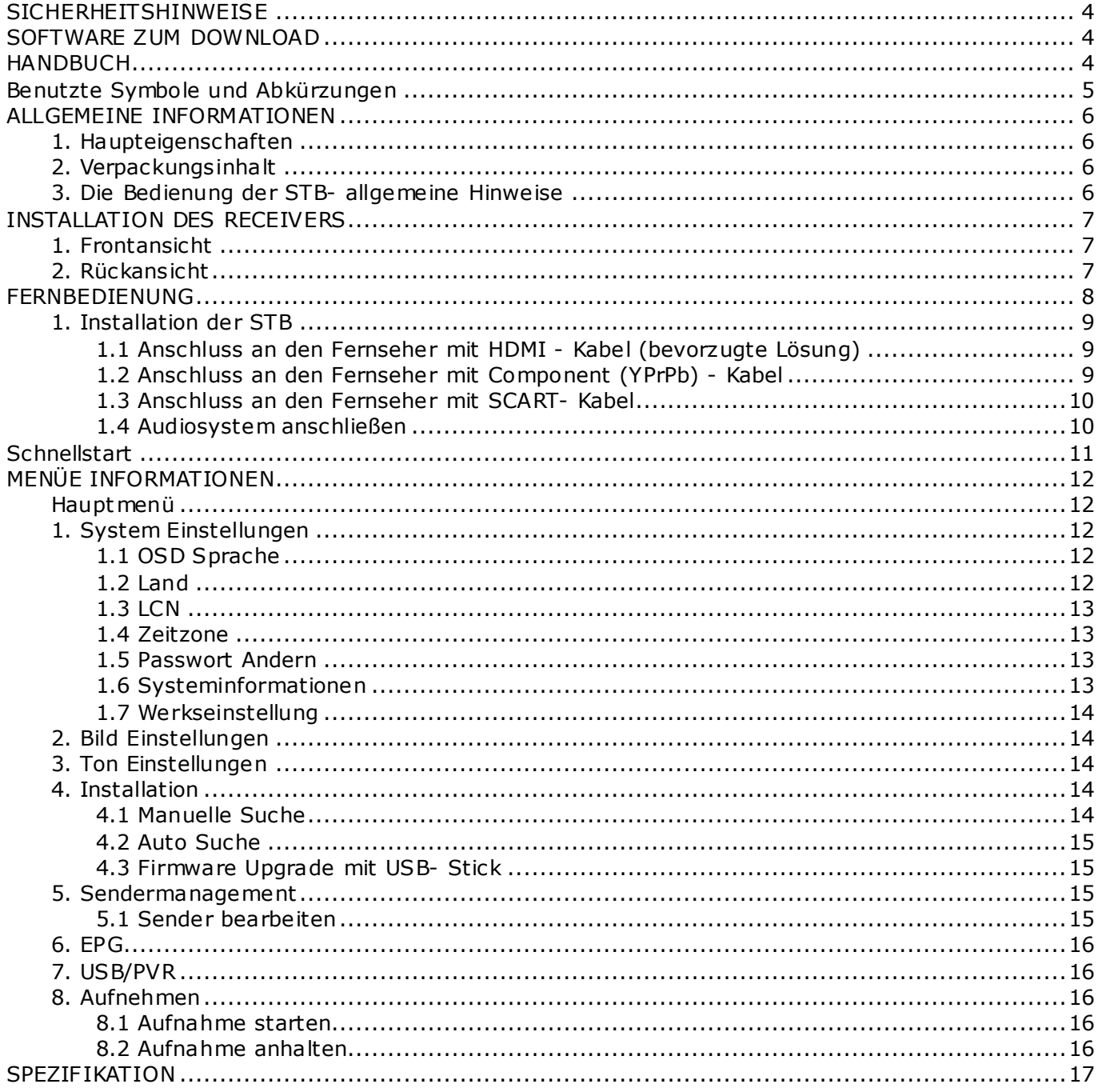

# **SICHERHEITSHINWEISE**

Lesen Sie bitte vor Inbetriebnahme die Sicherheitsvorschriften aufmerksam durch. Bewahren Sie die Bedienungsanleitung immer in Reichweite auf. Beachten Sie die Warnungen auf dem Gerät und in der Bedienungsanleitung. Lassen Sie Kinder niemals unbeaufsichtigt elektrische Geräte benutzen. Sie müssen eine korrekt installierte Antenne haben.

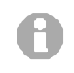

Bitte dieses Handbuch gründlich durchlesen, bevor Sie das Gerät benutzen!

Um Risiken zu vermeiden, öffnen Sie NIEMALS selbst das Gehäuse! Entfernung vom Garantiesiegel gefährdet die Garantie! Jegliche Reparaturen sollten nur vom autorisierten Fachdienst durchgeführt werden.

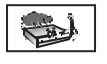

STB während Storm, Naturkatastrophen und vor dem Reinigen oder langer Abwesenheit zu Hause vom Netz entfernen.

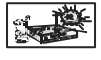

Nicht in direktes Sonnenlicht aufstellen. Vor Kälte, Hitze und Feuchtigkeit schützen. Vermeiden Sie es, den Receiver in Bereichen mit ungenügender Belüftung aufzustellen, die Lüftungslöcher immer freihalten!

Platzieren Sie die STB horizontal (stabil), vermeiden Sie dauerhafte Vibrationen.

Wenn Sie die STB zu einem Raum mit anderer Temperatur bringen, bitte trennen Sie es vorher für etwa 1-2 Stunden vom Netz, sonst kann es zu Beschädigung kommen!

Stellen Sie keine mit Flüssigkeiten gefüllten Gegenstände, z.B. Blumen, Vasen, auf das Gerät. Fassen Sie NIEMALS das Gerat mit feuchten Händen an!

Es dürfen keine Gegenstände auf das Gerät gestellt werden. Vermeiden Sie das Eindringen von Fremdkörpern und Flüssigkeiten in das Gerät.

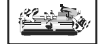

الطاقي una n

Verwenden Sie zum Reinigen des Gerätes nur ein trockenes weiches Tuch. Sprühen Sie Reiniger niemals direkt auf das Gerät. Verwenden Sie keine Reinigungslösungen, die die Oberfläche des Gerätes beschädigen könnten.

Schließen Sie das Netzkabel nur an eine gut erreichbare Netzsteckdose 230V ~50Hz an. Schließen Sie nicht die Kabel an, wenn Gerät unter Spannung steht. Keine beschädigte Kabel benutzen, FEUERGEFAHR!

Dieses hoch entwickelte elektronische Gerät ist nicht für Personen unter 18 Jahren geeignet. Wir übernehmen keinerlei Haftung für Schäden verursacht von Personen oder Objekten die vom Gebrauch durch Personen unter 18 Jahren kommen.

#### SOFTWARE ZUM DOWNLOAD

Die Firma Ferguson hat alle ihr verfügbaren Möglichkeiten ausgenutzt um für Ihren digitalen Satellitenreceiver möglich neuste Software zu liefern um zu sichern, das der Receiver möglich auf neustem technischen Stande ist. Die Firma Ferguson Hält sich das Recht vor, Änderungen in der Receiversoftware ohne Grundlage und ohne frühere Ankündigung zu machen. Aktuelle Softwareversion gibt es zum Download unter der Internetadresse: http://www.ferguson-digital.eu

#### **HANDBUCH**

Die Firma Ferguson hat alle ihr verfügbaren Möglichkeiten ausgenutzt um über seine Produkte bestmöglich aktuelle Informationen zu liefern. Die Firma Ferguson gibt keinerlei Gewährleistung und lehnt jegliche Forderungen verbunden mit dem Inhalt dieses Handbuches ab. Die hier enthaltenen Informationen dienen nur als Hinweise für die tägliche Benutzung und Erhaltung sowie Pflege des Receivers. Die Firma Ferguson Hält sich das Recht vor, Änderungen, Korrekturen, Verbesserungen in diesem Handbuch ohne Grundlage und ohne frühere Ankündigung zu machen. Neuste Informationen entnehmen Sie bitte unserer Homepage: http://www.ferguson-digital.eu

# Benutzte Symbole und Abkürzungen

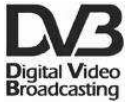

# "Digital Video Broadcasting" Logo.

Dieses Logo sagt Ihnen, dass Ihr Receiver DVB-normgerecht ist.

#### "Risiko vom elektrischen Schock- NICHT ÖFFNEN!" - Symbol.  $\hat{A}$   $\hat{A}$

Dieses Symbol sagt Ihnen, das Sie den Receiver nicht selbständig öffnen dürfen. Die Box darf nur vom Fachdienst geöffnet werden!

# Das "CE" Zeichen.

 $\epsilon$ Dieses Zeichen bedeutet die Konformität Ihres Gerätes mit den europäischen Richtlinien: 93/68/EWG (betreffs elektromagnetischen Kompatibilität), 73/23/EWG (Niederspannungsrichtlinie und ihre Ergänzungsrichtlinien), 89/336/EWG (Richtlinie über die elektromagnetische Verträglichkeit und ihre Ergänzungsrichtlinien).

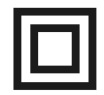

# Symbol der doppe lten Isolierung.

Dieses Symbol sagt Ihnen, das Ihr Receiver elektrisch sicher für den normalen Gebrauch ist, wie im Kapitel "Sicherheitshinweise" beschrieben.

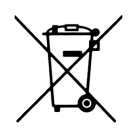

# Schützen Sie die Umwelt!

- Ihr Gerät enthält mehrere unterschiedliche, wieder verwertbare Wertstoffe.
- Bitte geben Sie Ihr Gerät zum Entsorgen nicht in den Hausmüll, sondern bringen Sie es zu einer speziellen Entsorgungsstelle für Elektrokleingeräte (Wertstoffhof).

# ALLGEMEINE INFORMATIONEN

Dieser digitale terrestrische Receiver ist ein hoch integriertes kostengünstiges HD- Gerät.

Die Set-Top-Box verfügt über einen großen Senderspeicher. Der Suchlauf ist leistungsfähig und die Schaltung zwischen allen, sogar nicht benachbarten Programmen geht flott. Dieser Receiver ist zweifellos die beste Wahl für den täglichen Genuss des digitalen terrestrischen Fernsehens.

# 1. Haupteigenschaften

- Konformität mit MPEG4, MPEG2 und DVB-T Standards.
- Sendermanagement (hinzufügen, Favoriten, sortieren, löschen, sperren).
- Auto & manuelle Scanfunktion.
- PAL-NTSC-SECAM kompatibel
- LCN –Unterstützung
- Videotext (VBI & OSD), Untertitel (OSD)
- EPG elektronische Programmzeitschrift

# 2. Verpackungsinha lt

Packen Sie das Gerät aus, um sicherzustellen, das folgende Komponente im Karton enthalten sind:

- $\checkmark$  1 x Fernbedienung
- $\times$  1 x Benutzerhandbuch
- $\checkmark$  1 x Receiver (STB)

# 3. Die Bedienung der STB- a llgemeine H inwe ise

Dank des benutzerfreundlichen Bildschirmmenüs wurden die Bedienung der STB und die Fernbedienung vereinfacht. Das Menü wird ihnen helfen das Beste aus der STB rauszuholen, es wird Sie führen durch die Installation, Programmorganisation, während fernsehen und durch alle nützlichen Zusatzfunktionen des Receivers. Alle Operationen können mit der Fernbedienung, und manche auch mit den Tasten des Frontpanels durchgeführt werden. Bitte beachten Sie, dass neue Software die Funktionalität des Receivers abändern kann. Sollten Sie Probleme mit der Bedienung Ihres Gerätes haben, greifen Sie bitte zur entsprechenden Sektion dieses Handbuches, inklusive der "Problemsuche", oder rufen Sie bei Ihrem Verkäufer / Servicetechniker an.

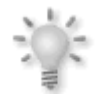

Hinweis: Bitte beachten Sie, dass neue Software die Funktionalität der STB ändern kann. Die Bilder und Ihre passenden Beschreibungen sind für Informationszwecke und unterliegen keinerlei Haftung. Wenn Veränderungen oder Irrtümer vortreten, bitte greifen sie auf Ihren Receiver zurück. Bei gefunden Fehlern bitte an uns melden.

# INSTALLATION DES RECEIVERS

# 1. Frontans icht

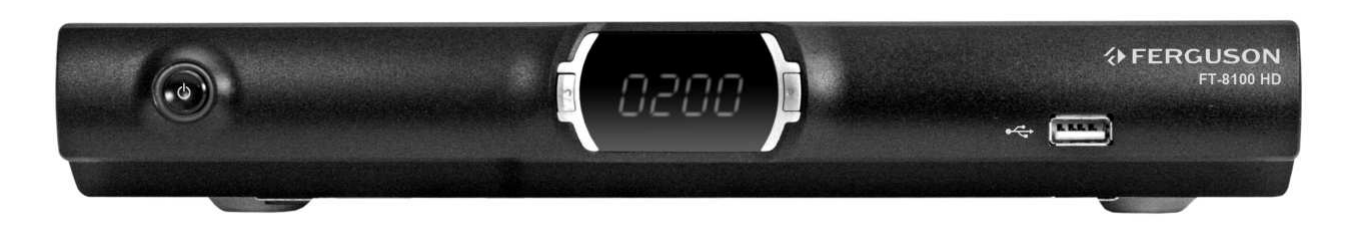

【POWER】Ein / Stand-By

【CH-】Programm nach unten, im Menü bewegt den Cursor nach unten 【CH+】Programm nach oben, im Menü bewegt den Cursor nach oben 【DISPLAY SCREEN】Der Display zeigt Ihnen die Sendernummer oder Receiver- Status. Die Leuchtdioden zeigen Stromversorgung und Signal an. 【USB】USB für Softwareupgrade

# 2. Rückansicht

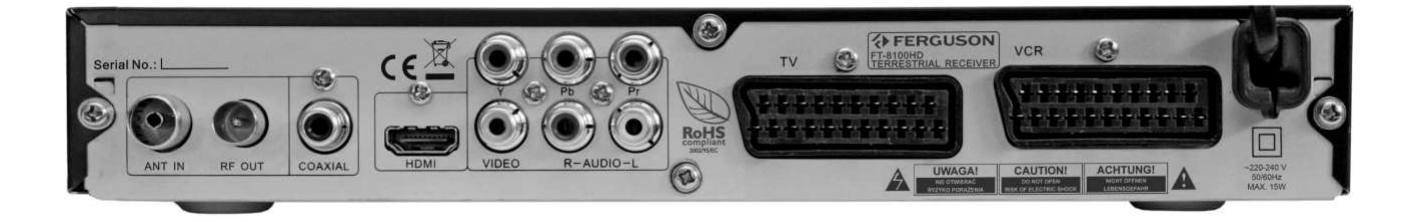

【ANT IN】Eingang für Signal von der Antenne

【RF OUT】Durchschleife für weitere STB / Fernseher

【S/PDIF】Anschluss für den digitalen Ton (S/PDIF)

【HDMI】High Definition Multimedia Interface

【VIDEO】Bild (1xRCA)

【L】Stereo-Ausgang RCA (Links)

【R】Stereo-Ausgang RCA (Rechts)

【YPbPr】COMPONENT- Ausgang 3x RCA (YPbPr).

【TV】Fernseheranschluss mit SCART- Kabel.

【VCR】Videorekorderanschluss mit SCART- Kabel.

# FERNBEDIENUNG

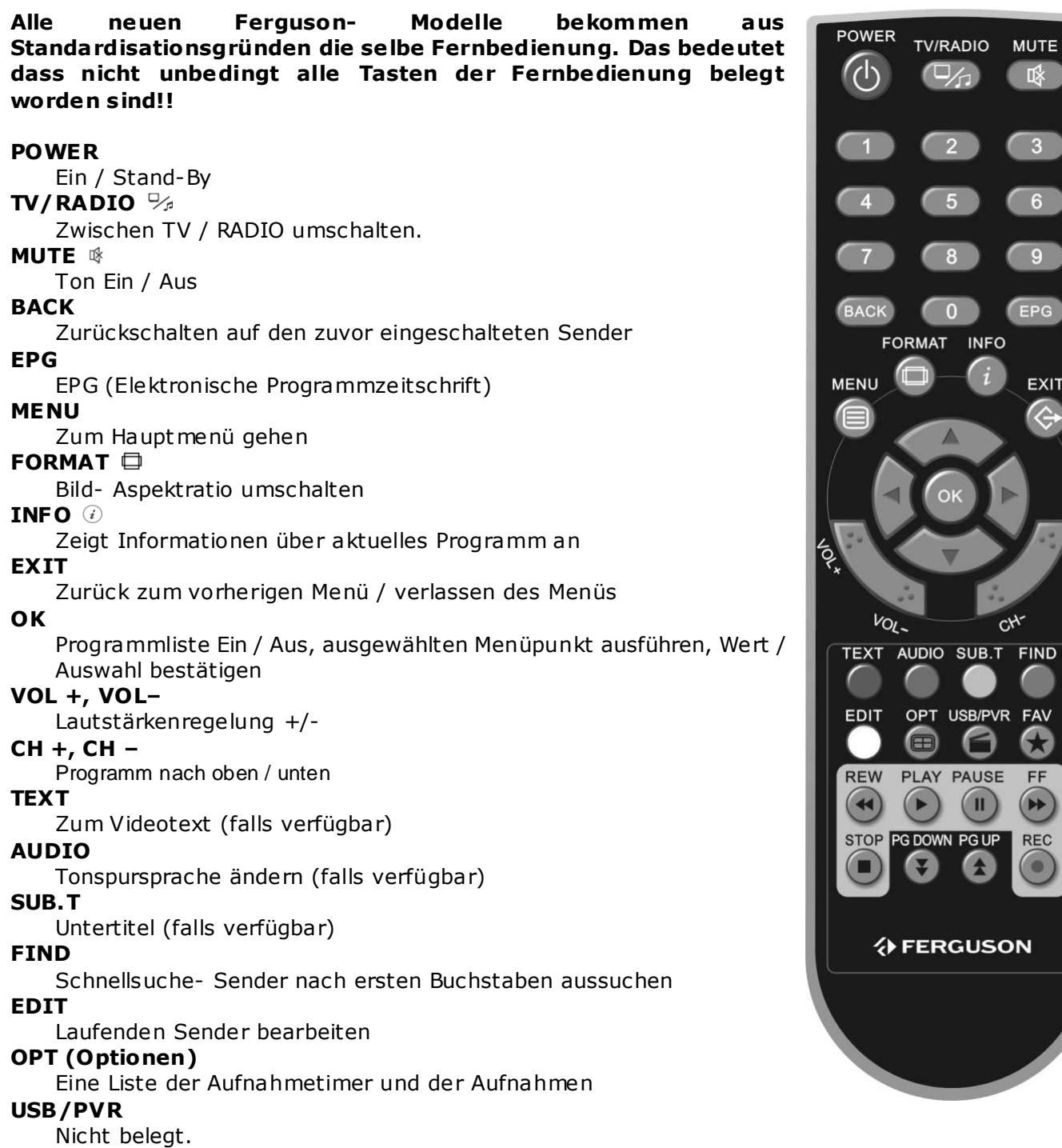

FAV  $\odot$ 

Favoriten.

- REC Laufende Sendung aufnehmen oder Aufnahme-Endzeit ändern
- STOP Aufnahme / Wiedergabe / TimeShift anhalten
- Pause TimeShift oder Pause in dem Wiedergabemodus aktivieren
- PLAY Wiedergabe oder zurück zum Normal- Wiedergabetempo in dem TimeShift- Modus<br>REW Rückspulen
- REW Rückspulen<br>FF Vorwärts sn
- Vorwärts spulen

# PG DOWN, PG UP

Page Up / Page Down

**JTE** 

 $6<sub>o</sub>$ 

9

PG

EXIT

 $rac{1}{2}$ 

# 1. Installation der STB

Dieser Abschnitt handelt über die Installation des Receivers. Zur Installation von externen Geräten, wie die Satellitenantenne, bitte nehmen Sie Kontakt mit einer spezialisierten Sat-Firma auf. Wenn Sie später neue Komponente installieren möchten, bitte greifen Sie auf die entsprechenden Handbücher der Geräte zu.

# 1.1 Anschluss an den Fernseher mit HDMI - Kabel (bevorzugte Lösung)

- 1. Die Schüssel an den LNB IN Anschluss am Receiver anschließen.
- 2. HDMI Stecker an die entsprechenden Schnittstellen des Fernsehers und Receivers anschließen.

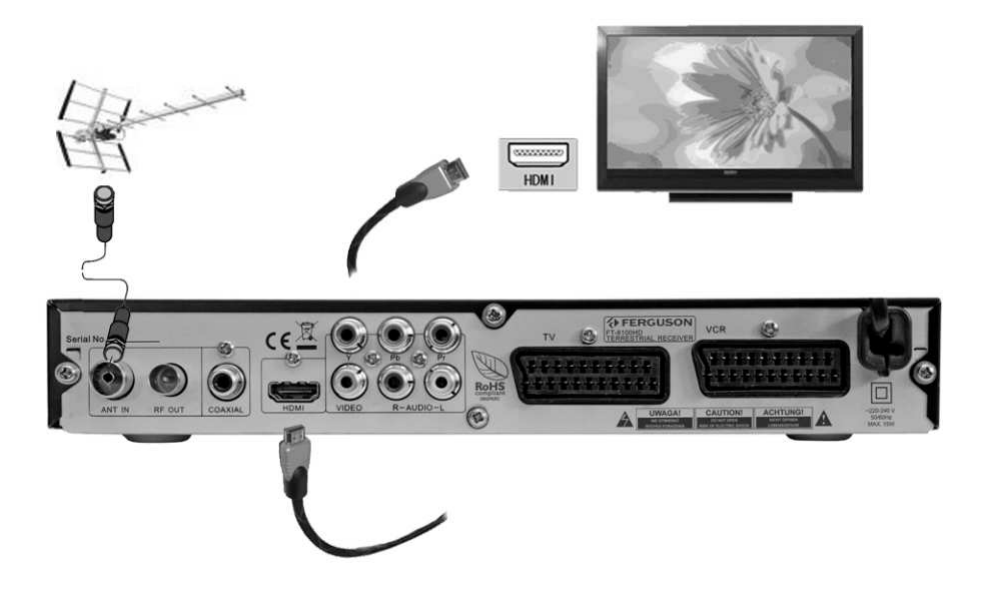

# 1.2 Anschluss an den Fernseher mit Component (YPrPb) - Kabel

1. Die Schüssel an den ANT IN Anschluss am Receiver anschließen.

2. Bild und Ton (fünf Adern mit Cinch- Steckern) an die entsprechenden (gleichfarbigen) Buchsen des Fernsehers anschließen.

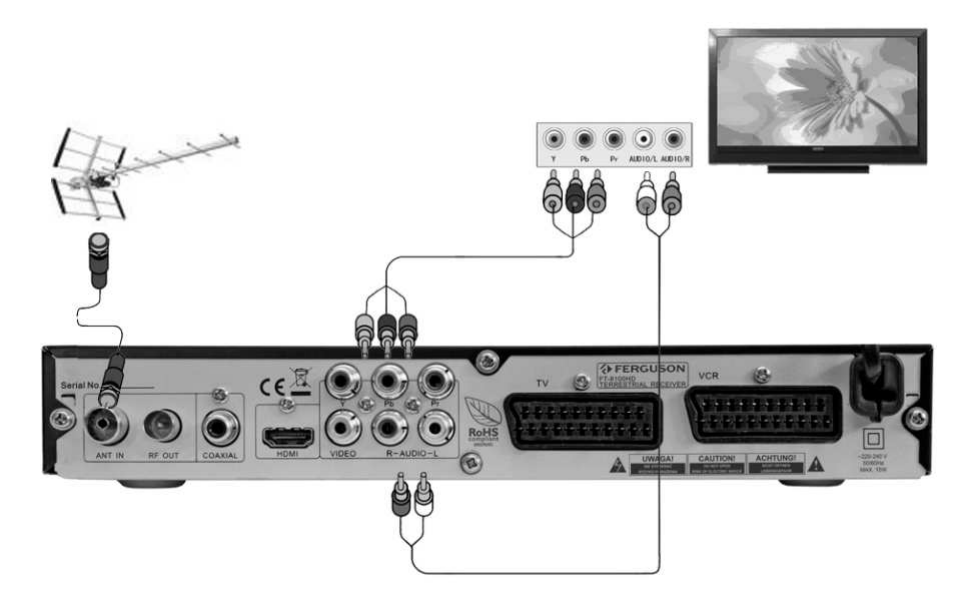

# 1.3 Anschluss an den Fernseher mit SCART- Kabel

1. Die Schüssel an den ANT IN Anschluss am Receiver anschließen.

2. Bild und Ton mittels SCART- Verbindungskabel an die entsprechende SCART- Buchse des Fernsehers anschließen. Falls der Fernseher über mehrere SCART- Eingänge verfügt, bitte merken Sie die Buchsennummer.

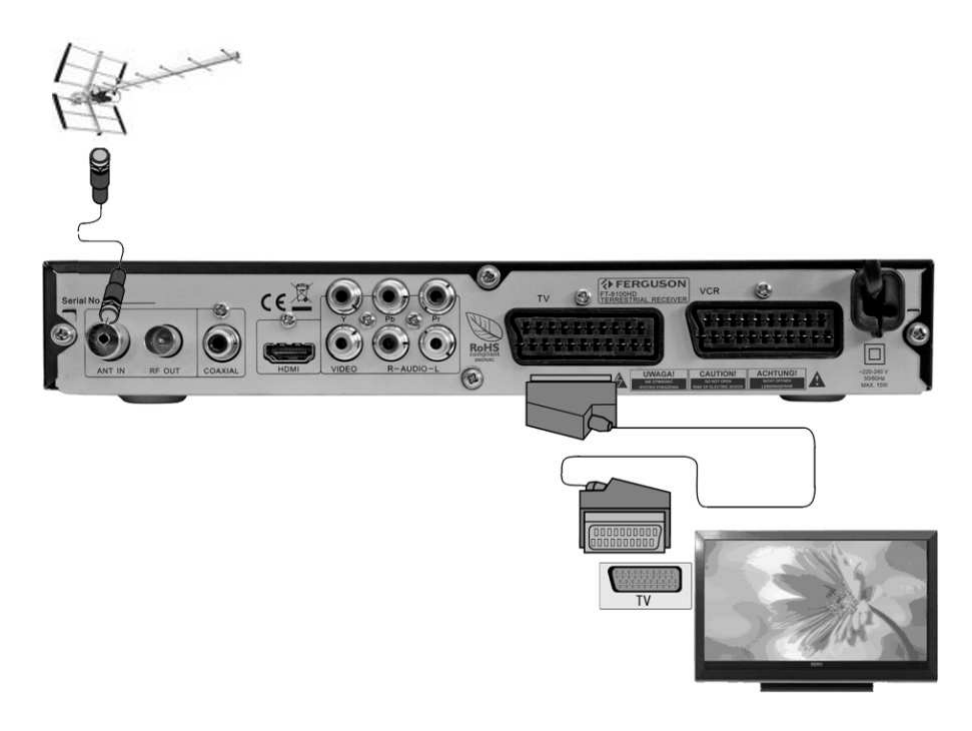

#### 1.4 Audiosystem anschließen

- 1. Digitalton (auch Dolby, falls verfügbar): auf SPDIF- Ausgang (coaxial)
- 2. Stereo erhalten Sie mit einer Chinch- Verbindung (Links+Rechts).

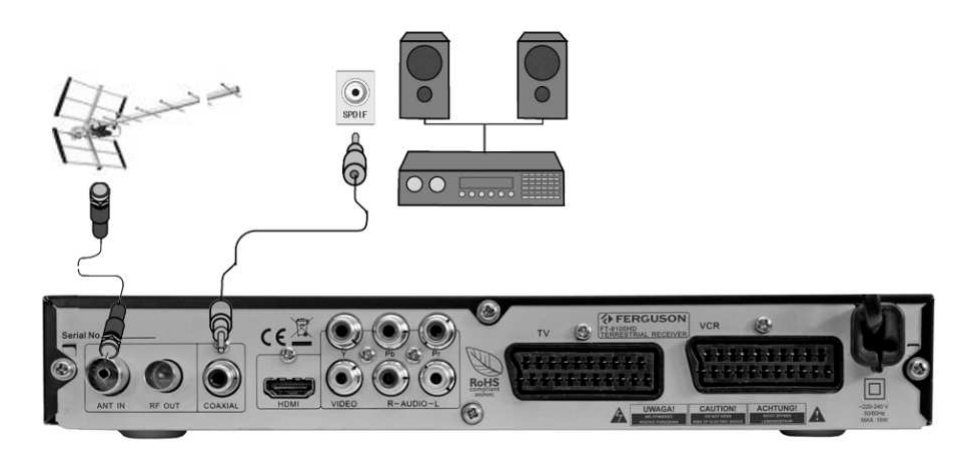

# Schne llstart

Schritt1: Prüfen Sie alle Kabel und Verbindungen.

Bevor Sie den Receiver anschalten, vergewissern Sie sich alle Kabel sind richtig angeschlossen worden. Vergewissern Sie sich das der A/V Eingang und die Stromversorgung angeschlossen sind.

Schritt 2: Schieben Sie bitte das CAM- Modul (mit der Smartcard drin- falls benötigt) in den Steckplatz rein.

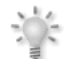

Achtung: Das Modul darf nicht reingeschoben / rausgenommen werden wenn der Receiver oder das Modul sich während der Startphase (Initialisierung) befindet.

Schritt3: Schalten Sie den Fernseher an und falls nötig wählen Sie den Receiver als Signalquelle.

# Schritt4: Receiver anschalten und konfigurieren.

Versorgung einschalten. Am Bildschirm sehen Sie den Schnellstart- Assistenten. Damit kann Mann die Basis- Parameter des Receivers einstellen. Dieser Assistent wird nur dann angezeigt, wenn keine Sender im Speicher.

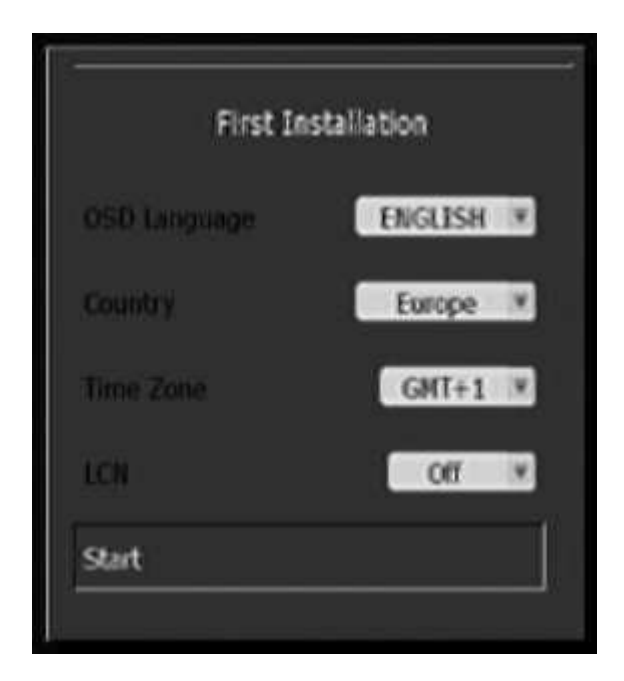

Bitte benutzen Sie die ▲▼ -Tasten um den Kursor zu bewegen und die <▶ -tasten um den Wert zu ändern.

Drücken Sie die <MENU> oder die <EXIT > -Taste um den Schnellstart zu verlassen.

#### Schritt5: Sender- Scan

Drücken Sie die <Start > -Taste um die Einstellungen zu speichern und die automatische Suche zu Starten (AUTO SUCHE).

#### Schritt6: Fernsehen

Für die Senderliste drücken Sie bitte die <OK> -Taste. Mit den Pfeilen ▲▼ wählen Sie den Sender, und dann wieder <OK>.

# MEN**Ü**E INFORMATIONEN

Nach erfolgreichem Anschließen und Konfigurieren ist Ihr Gerät betriebsfertig. Falls Signal in Ordnung ist, wird der Sender angezeigt, der beim Ausschalten aktiv war.

# Hauptmenü

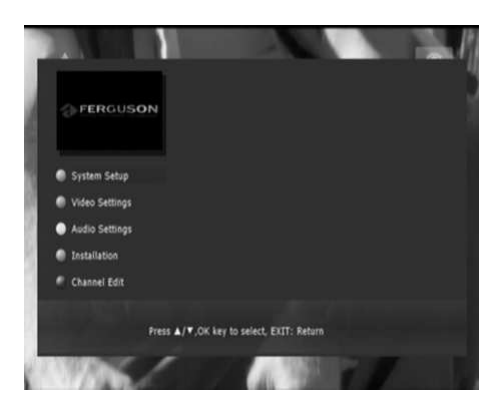

Drücken Sie bitte die <MENU> -Taste um in das Hauptmenü zu gelangen.

[System-Einstellungen] [Video-Einstellungen] [Audio-Einstellungen] [Installation] [Kanalverwaltung]

Mit den Pfeilen ▲▼ bewegen Sie den Cursor. Drücken Sie bitte die <OK> -Taste um in die Untermenüs zu gelangen. Zum verlassen drücken Sie <MENU> oder <EXIT >.

# 1. System Einstellungen

# 1.1 OSD Sprache

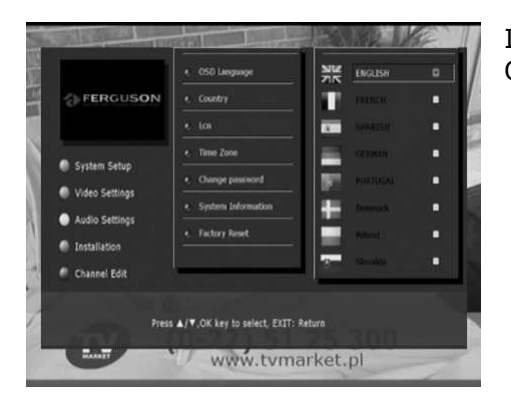

In diesem Untermenü können Sie folgende Parameter einstellen: OSD Sprache: bitte wählen.

# 1.2 Land

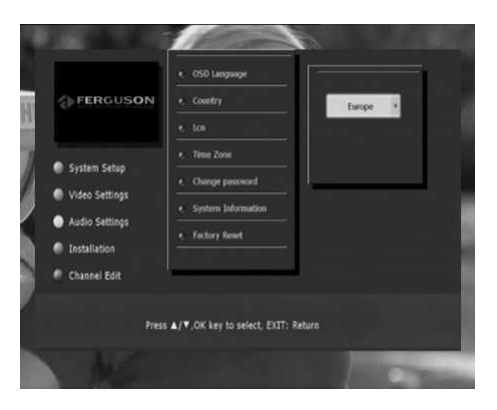

Bitte vergewissern Sie sich, ob Sie das richtige Land gewählt haben. Verschiedene, länderspezifische Zeichen können davon abhängen.

# 1.3 LCN

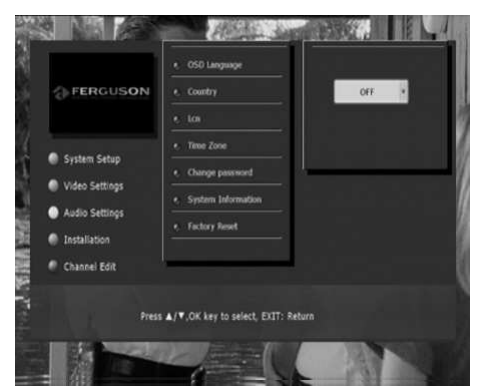

Logcal Channel Numbers (LCN), die Logische Sendernummer, ist eine virtuelle Sendernummer die verschieden von der regulären Reihenfolge-Nummer der Sender ist. Verschiedene Operatoren sortieren mit Hilfe von LCN eigene Sender in der von Ihnen gewünschten Reihenfolge.

# 1.4 Zeitzone

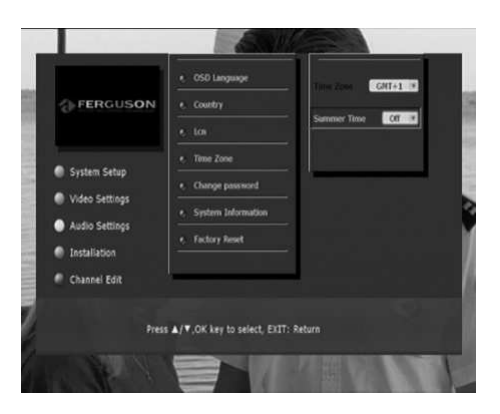

In diesem Untermenü können Sie folgende Parameter einstellen: Zeitzone: für D+A+Ch wählen Sie bitte: GMT +1 Sommerzeit: An im Sommer oder Aus im Winter.

# 1.5 Passwort Andern

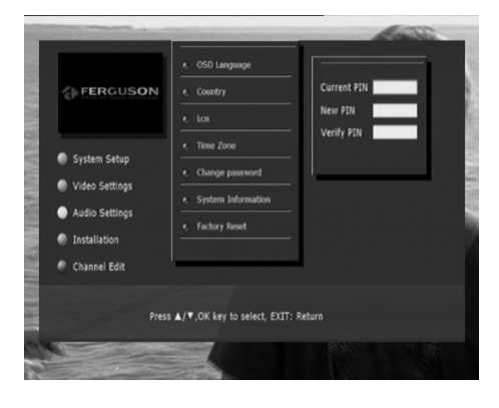

In diesem Untermenü dürfen Sie das Passwort ändern. Werkseitiges Passwort lautet: 1234.

# 1.6 Systeminformationen

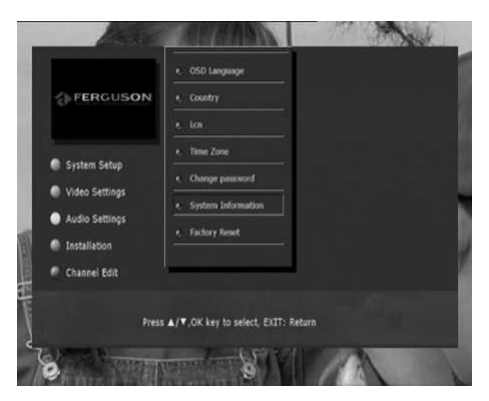

Basis- Informationen über den Receiver (z.B. Hardware und Softwareversion).

# 1.7 Werkseinstellung

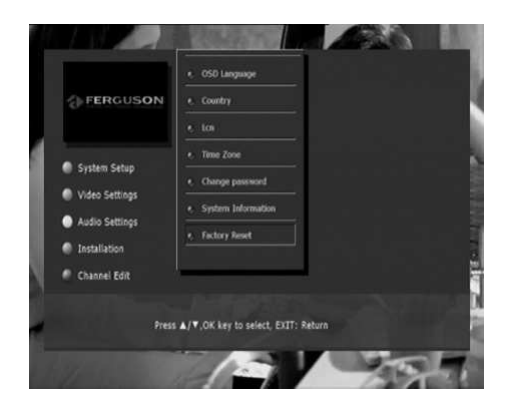

Werkseinstellungen wiederherstellen. Sie verlieren alle Daten, Einstellungen und Änderungen die Sie gemacht haben! Ein automatischer Neustart wird erfolgen.

# 2. B ild E inste llungen

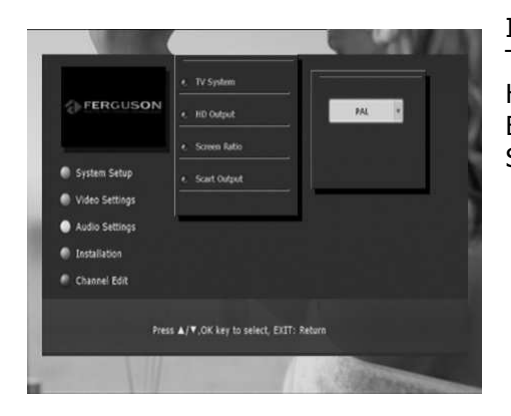

In diesem Untermenü können Sie folgende Parameter einstellen: TV System: NTSC oder PAL. HDMI Ausgang: 1080i, 720p, 576p, 576i, Auto Bild Seitenverhältnis: Auto, 4:3 oder 16:9. SCART Ausgang: CVBS oder RGB.

# 3. Ton E inste llungen

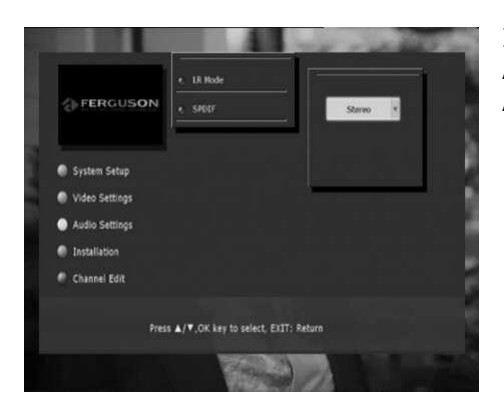

In diesem Untermenü können Sie folgende Parameter einstellen: Audio: Links, Rechts oder Stereo. Audiomodi: PCM oder RAW.

# 4. Installation

# 4.1 Manuelle Suche

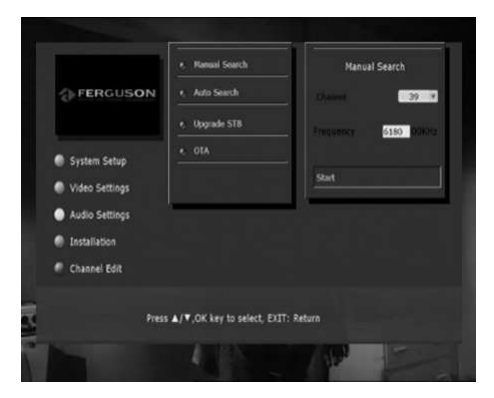

Wenn Sie den Kanal, wo sich die von Ihnen gewünschten Sender befinden kennen, können Sie die Manuelle Suche benutzen.

Wählen Sie mit den Kursortasten den gewünschten Kanal aus und drücken OK um die Senderliste zu sehen. Benutzen sie die NACH OBEN/UNTEN tasten um den zu durchsuchenden Kanal zu wählen. Unter der Kanalbezeichnung sehen Sie die entsprechende Frequenz. Wählen Sie "Start", um mit der Sendersuche anzufangen.

# 4.2 Auto Suche

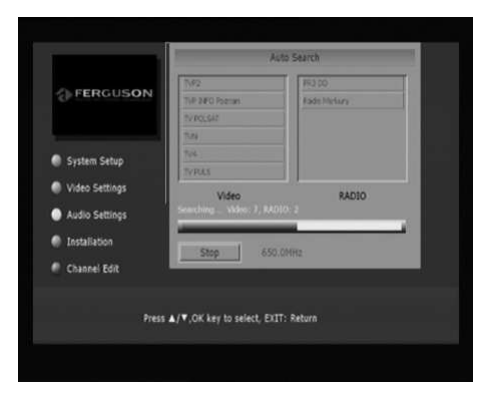

Alle verfügbaren Kanäle werden durchsucht (aber nach den im Schnellstart festgesetzten Einstellungen). Nach der suche werden alle verfügbaren Fernsehen und Radiosender angezeigt. Sie werden zu den entsprechenden Senderlisten hinzugefügt.

# 4.3 Firmware Upgrade mit USB- Stick

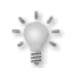

ACHTUNG: Schalten Sie keineswegs den Receiver aus oder trennen den USB- Stick während des Upgrade. Geräte- Beschädigung kann folge sein!

Laden Sie neuste S/W von der Ferguson- Homepage herunter und gehen Sie bitte wie unten beschrieben vor zum Software-Upgrade:

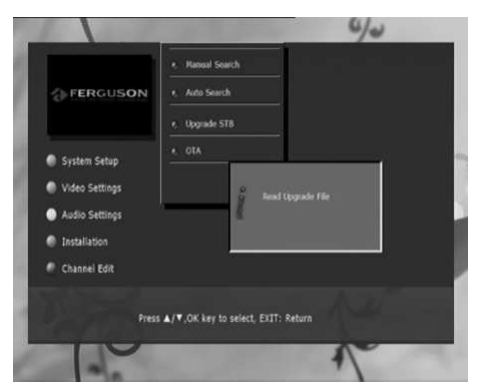

1. Festplatte oder USB- Stick mit FAT32 Dateisystem formatieren. Kopieren Sie die Datei upgrade/NEC EMMA3SLHD.UPG zum USB- Laufwerk.

2. Receiver ausschalten und Signal trennen (Antennenkabel abtrennen).

3. USB- Laufwerk hinten anschließen

4. Receiver anschalten und zum Menü Installation -> USB Upgrade gehen.

5. Das Gerät startet den Upgradevorgang selbst (vorausgesehen Laufwerk wird erkannt und die richtige Datei befindet sich drin)- Fortschritt wird angezeigt.

6. Die Box startet erneut von selbst.

# 5. Sendermanagement

# 5.1 Sender bearbeiten

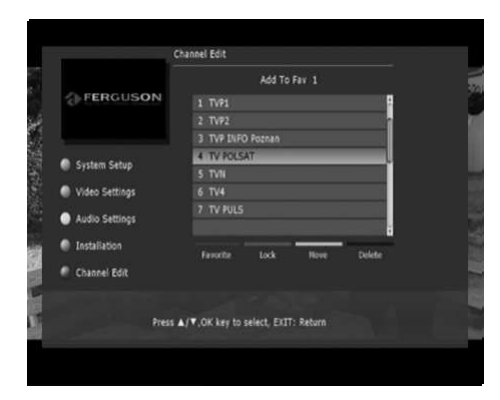

1. Drücken Sie die rote Taste, um eine Favoritenliste auszuwählen. 2. Drücken Sie die NACH OBEN/UNTEN Tasten, um die Sender auszuwählen und dann OK, um die Sender zur Favoritenliste hinzufügen. Nach Bestätigung sehen Sie ein kleines Herz neben dem Sendernamen.

3. Drücken Sie die EXIT Taste zum Verlassen. Zum übernehmen der Änderungen ist eine Bestätigung nötig.

In ähnlicher Weise dürfen Sie die Sender sperren, bewegen oder löschen.

# 6. EPG

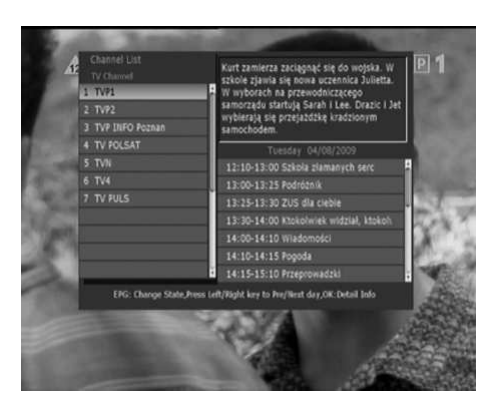

Dies ist die Elektronische Programmzeitschrift. Hier dürfen Sie Informationen über das laufende und kommende Programm sehen. Wenn keine EPG- Daten im Transportstrom enthalten (EPG wird von dem Sender nicht unterstützt) bleibt das Fenster leer!

<EPG> Schalten zwischen Senderliste und EPG. Inhalt des EPG-Fensters hängt von der Menge der vom Sender geschickten Daten. Eine Detailbeschreibung der gewählten Sendung (falls vorhanden) sehen Sie oben links im Bild. Mit den Pfeilen  $\blacklozenge$  bewegen Sie sich innerhalb der Wochentage.

7. USB/PVR

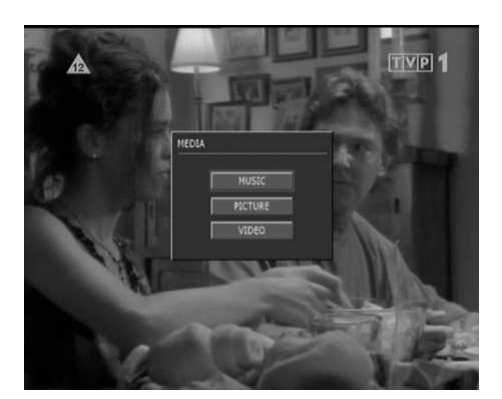

Die Box verfügt über einen einfachen Multimedia-Player fuer Musikdateien, Videodateien und Fotos (JPEG). Diese Box ist ein Empfänger, und die Player-Funktionen sind nur ein Zusatz. Deshalb werden nicht alle Dateiformate unterstützt, es werden auch keine weiteren Codec-Updates vorgesehen.

Hier dürfen Sie auch die Receiver-eigenen Aufnahmen wiedergeben.

# 8. Aufnehmen

Zum Aufnehmen brauchen Sie zuerst eine korrekt angeschlossene (und vom Receiver erkannte) USB Festplatte mit FAT32- Dateisystem.

Bemerkungen:

• Vergewissern Sie sich, es ist genug Platz auf der Festplatte, um Ihre Aufnahmen aufzufassen. Falls zu wenig Platz verfügbar, wird die Aufnahme unterbrochen.

• Sie dürfen auch Radiosender aufnehmen.

#### 8.1 Aufnahme starten

Drücken Sie die <REC> Taste. Sie sehen eine Bestätigung der Aufnahme. Während der Aufnahme sehen Sie auch ein Symbol im Bild.

#### 8.2 Aufnahme anha lten

Drücken Sie die <STOP> Taste, um die laufende Aufnahme zu beenden oder auch wählen Sie "Aufnahme anhalten" im Aufnahmeinfos - Bildschirm.

# SPEZIF IKATION

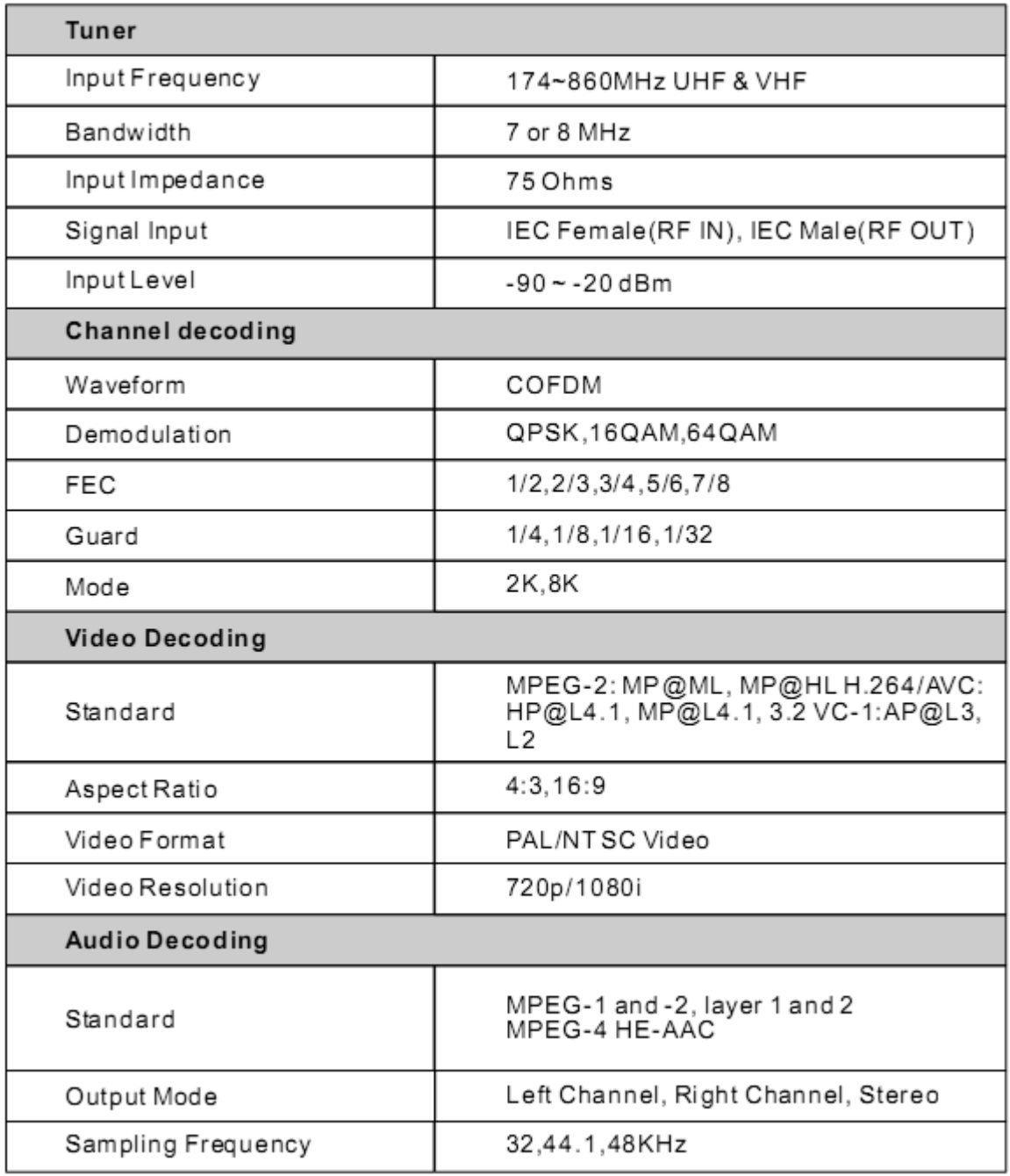

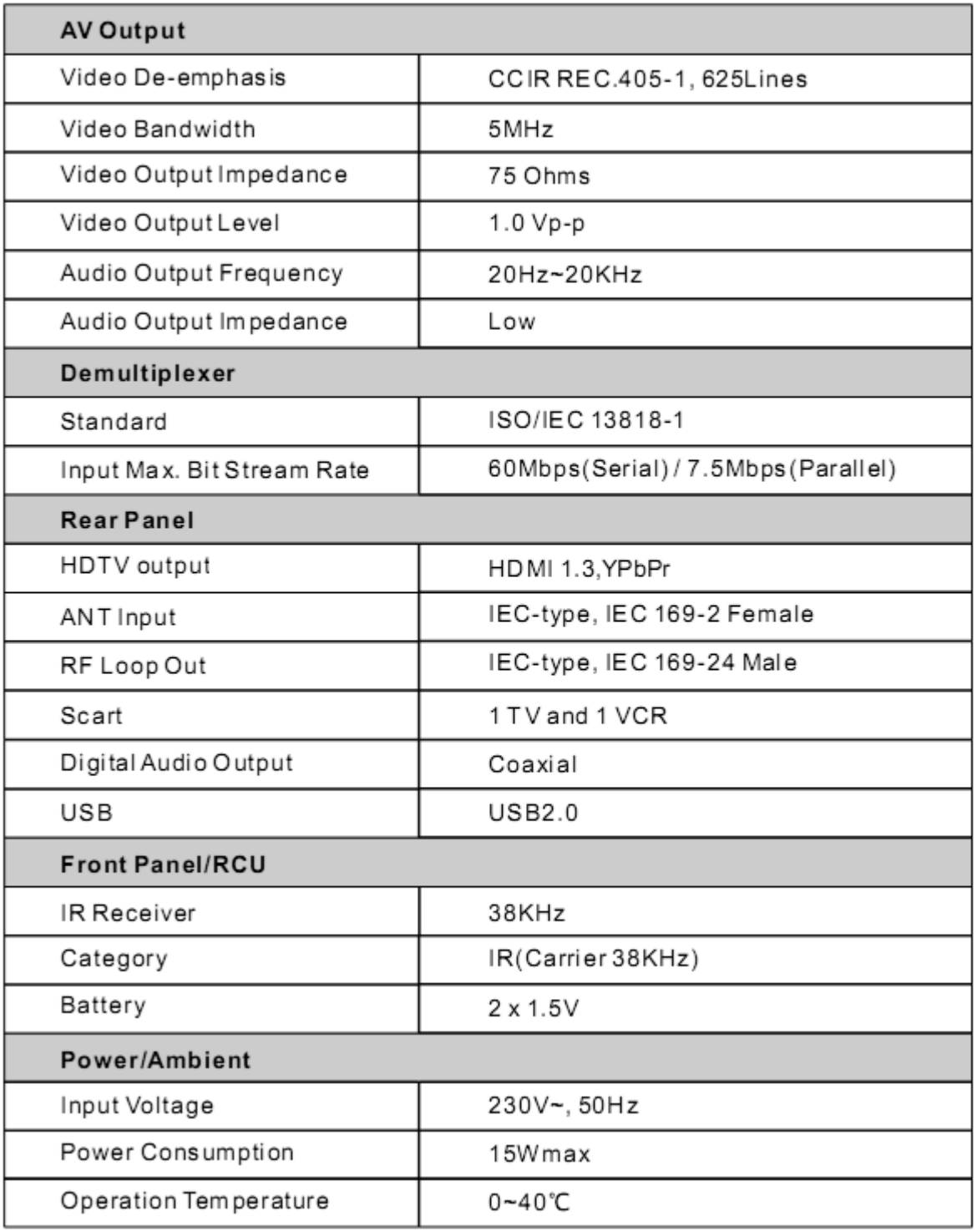